## Aanmelden op Eduroam

## **Android**

- 1) Ga naar instellingen.
- 2) Kies voor 'verbindingen'.

3) Kies voor 'Wi-Fi'.

4) Kies voor **eduroam**.

5) Kies bij 'CA-certificaat' voor **niet valideren**.

6) Vul je mailadres en bijbehorend wachtwoord in en druk op 'verbinden'.

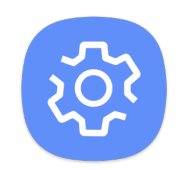

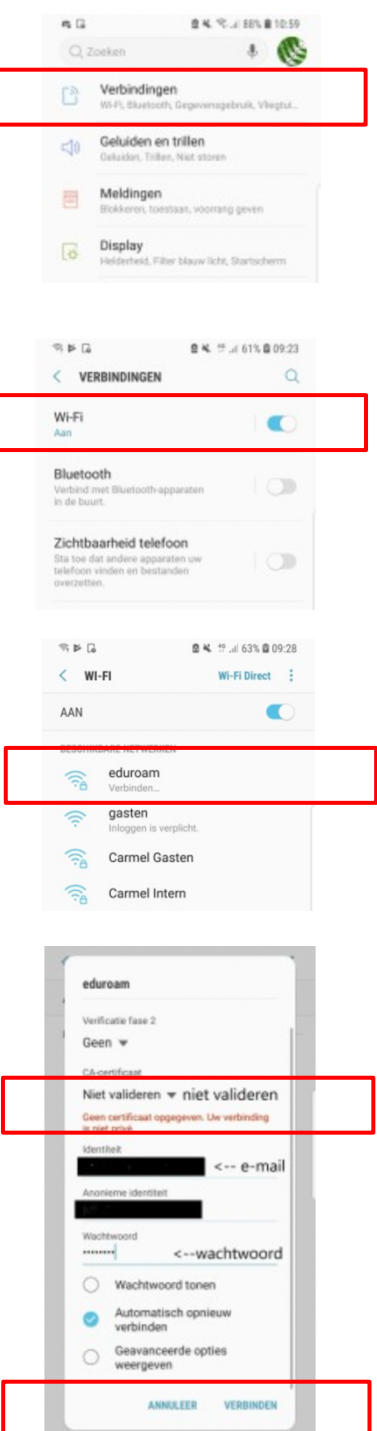